### Troubleshooting BGP

#### **ISP Workshops**

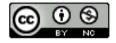

These materials are licensed under the Creative Commons Attribution-NonCommercial 4.0 International license (http://creativecommons.org/licenses/by-nc/4.0/)

#### Acknowledgements

- This material originated from the Cisco ISP/IXP Workshop Programme developed by Philip Smith & Barry Greene and is based on the Cisco Networkers BGP Troubleshooting session
- Use of these materials is encouraged as long as the source is fully acknowledged and this notice remains in place
- Bug fixes and improvements are welcomed
  - Please email workshop (at) bgp4all.com

#### Assumptions

- Presentation assumes working knowledge of BGP
  - Beginner and Intermediate experience of protocol
- Knowledge of Cisco CLI
  - Hopefully you can translate concepts into your own router CLI
- If in any doubt, please ask!

#### Agenda

- Fundamentals of Troubleshooting
- Local Configuration Problems
- □ Internet Reachability Problems

## Fundamentals: Problem Areas

- First step is to recognise what usually causes problems
- Possible Problem Areas:
  - Misconfiguration
    - Configuration errors caused by bad documentation, misunderstanding of concepts, poor communication between colleagues or departments
  - Human error
    - Typos, using wrong commands, accidents, poorly planned maintenance activities

### Fundamentals: Problem Areas

- More Possible Problem Areas:
  - "feature behaviour"
    - □ Or "it used to do this with Release X.Y(a) but Release X.Y(b) does that"
  - Interoperability issues
    - Differences in interpretation of RFC1771 and more recently RFC4271
    - "Improvements" introduced by the vendors
  - Those beyond your control
    - Upstream ISP or peers make a change which has an unforeseen impact on your network

# Fundamentals: Working on Solutions

- Next step is to try and fix the problem
  - And this is not about diving into network and trying random commands on random routers, just to "see what difference this makes"
- The best procedure for "unfamiliar problems" is to
  - Start at one place,
  - Deal with one symptom, and learn more about it

# Fundamentals: Working on Solutions

- Remember! Troubleshooting is about:
  - Not panicking
  - Creating a checklist
  - Working to that checklist
  - Starting at the bottom and working up

### Fundamentals: Checklists

- This presentation will have references in the later stages to checklists
  - They are the best way to work to a solution
  - They are what many NOC staff follow when diagnosing and solving network problems
  - It may seem daft to start with simple tests when the problem looks complex
    - But quite often the apparently complex can be solved quite easily

## Fundamentals: Tools

- Use system and network logs as an aid
- Record keeping:
  - Good and detailed system logs
  - Last known good configuration
  - History trail of working configurations and all intermediate changes
  - Record of commands entered on routers and other network devices

## Fundamentals: Tools

- Familiarise yourself with the router's tools:
  - Is logging of the BGP process enabled?
    - (And is it captured/recorded off the router?)
  - Are you familiar with the BGP debug process and commands (if available)
    - Check vendor documentation before switching on full BGP debugging you might get fewer surprises

## Fundamentals: Tools

- □ Traffic and traffic flow measurement in the network
  - Unexplained change in traffic levels on an interface, a connection, a peering,...
  - Correlation of customer feedback on network or connectivity issues...

#### Agenda

- Fundamentals
- Local Configuration Problems
- □ Internet Reachability Problems

#### Local Configuration Problems

- Peer Establishment
- Missing Routes
- Inconsistent Route Selection
- Loops and Convergence Issues

#### Peer Establishment

- Routers establish a TCP session
  - BGP uses port 179 Permit in interface filters
  - IP connectivity (route from IGP)
- OPEN messages are exchanged
  - Peering addresses must match the TCP session
  - Local AS configuration parameters

#### Common Problems

- Sessions are not established
  - No IP reachability
  - Incorrect configuration
- Peers are flapping
  - Layer 2 problems

### Peer Establishment: Diagram

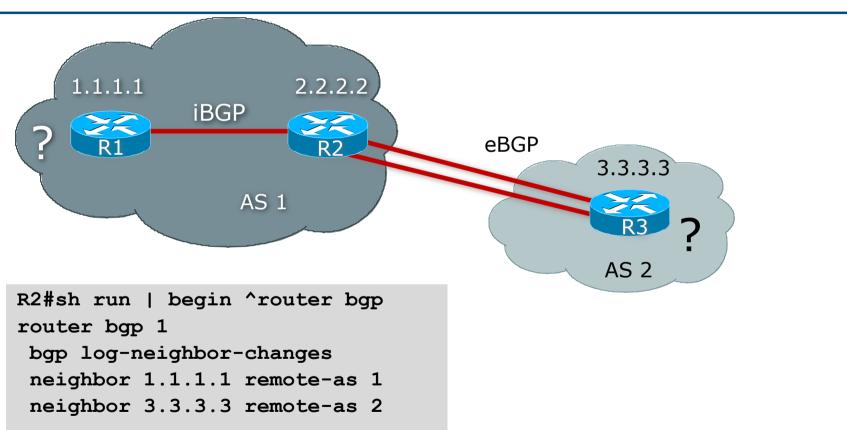

### Peer Establishment: Symptoms

```
R2#show ip bgp summary

BGP router identifier 2.2.2.2, local AS number 1

BGP table version is 1, main routing table version 1

Neighbor V AS MsgRcvd MsgSent TblVer InQ OutQ Up/Down State

1.1.1.1 4 1 0 0 0 0 never Active

3.3.3.3 4 2 0 0 0 0 never Idle
```

- Both peers are having problems
  - State may change between Active, Idle and Connect

#### Peer Establishment

- Is the Local AS configured correctly?
- Is the remote-as assigned correctly?
- Verify with your diagram or other documentation!

```
R2#
router bgp 1
neighbor 1.1.1.1 remote-as 1
neighbor 3.3.3.3 remote-as 2
eBGP Peer
```

- Assume that IP connectivity has been checked
- Check TCP to find out what connections we are accepting

```
R2#show tcp brief all

TCB Local Address Foreign Address (state)

005F2934 *.179 3.3.3.3.* LISTEN

0063F3D4 *.179 1.1.1.1.* LISTEN
```

We Are Listening for TCP Connections for Port 179 for the Configured Peering Addresses Only!

```
R2#debug ip tcp transactions
TCP special event debugging is on
R2#
TCP: sending RST, seq 0, ack 2500483296
TCP: sent RST to 4.4.4.26385 from 2.2.2.2:179
```

■ Remote Is Trying to Open the Session from 4.4.4.4 Address...

What about us?

```
R2#debug ip bgp
BGP debugging is on
R2#
BGP: 1.1.1.1 open active, local address 4.4.4.5
BGP: 1.1.1.1 open failed: Connection refused by remote host
```

■ We are trying to open the session from 4.4.4.5 address...

```
R2#sh ip route 1.1.1.1
Routing entry for 1.1.1.1/32
Known via "static", distance 1, metric 0 (connected)
* directly connected, via Serial1
Route metric is 0, traffic share count is 1

R2#show ip interface brief | include Serial1
Serial1 4.4.4.5 YES manual up up
```

- Source address is the outgoing interface towards the destination but peering in this case is using loopback interfaces!
- □ Force both routers to source from the correct interface
- Use "update-source" to specify the loopback when loopback peering

```
R2#
router bgp 1
neighbor 1.1.1.1 remote-as 1
neighbor 1.1.1.1 update-source Loopback0
neighbor 3.3.3.3 remote-as 2
neighbor 3.3.3.3 update-source Loopback0
```

# Peer Establishment: iBGP – Summary

- Assume that IP connectivity has been checked
  - Including IGP reachability between peers
- Check TCP to find out what connections we are accepting
  - Check the ports and source/destination addresses
  - Do they match the configuration?
- Common problem:
  - iBGP is run between loopback interfaces on router (for stability), but the configuration is missing from the router  $\Rightarrow$  iBGP fails to establish
  - Remember that source address is the IP address of the outgoing interface unless otherwise specified

### Peer Establishment: Diagram

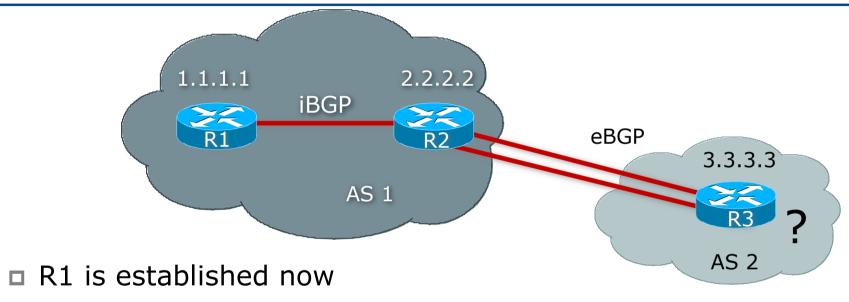

The eBGP session is still having trouble!

- Trying to load-balance over multiple links to the eBGP peer
- Verify IP connectivity
  - Check the routing table
  - Use ping/trace to verify two way reachability

```
R2#ping 3.3.3.3

Type escape sequence to abort.

Sending 5, 100-byte ICMP Echos to 3.3.3.3, timeout is 2 seconds:
!!!!!

Success rate is 100 percent (5/5), round-trip min/avg/max = 4/4/8 ms
```

Routing towards destination is correct, but...

```
R2#ping ip
Target IP address: 3.3.3.3
Extended commands [n]: y
Source address or interface: 2.2.2.2
Type escape sequence to abort.
Sending 5, 100-byte ICMP Echos to 3.3.3.3, timeout is 2 seconds:
.....
Success rate is 0 percent (0/5)
```

- Use extended pings to test loopback to loopback connectivity
- R3 does not have a route to our loopback, 2.2.2.2

- □ Assume R3 added a route to 2.2.2.2
- Still having problems...

```
R2#sh ip bgp neigh 3.3.3.3
BGP neighbor is 3.3.3.3, remote AS 2, external link
 BGP version 4, remote router ID 0.0.0.0
 BGP state = Idle
 Last read 00:00:04, hold time is 180, keepalive interval is 60 seconds
 Received 0 messages, 0 notifications, 0 in queue
  Sent 0 messages, 0 notifications, 0 in queue
 Route refresh request: received 0, sent 0
  Default minimum time between advertisement runs is 30 seconds
 For address family: IPv4 Unicast
 BGP table version 1, neighbor version 0
  Index 2, Offset 0, Mask 0x4
  0 accepted prefixes consume 0 bytes
  Prefix advertised 0, suppressed 0, withdrawn 0
  Connections established 0; dropped 0
 Last reset never
 External BGP neighbor not directly connected.
 No active TCP connection
```

```
R2#
router bgp 1
neighbor 3.3.3.3 remote-as 2
neighbor 3.3.3.3 ebgp-multihop 2
neighbor 3.3.3.3 update-source Loopback0
```

- eBGP peers are normally directly connected
  - By default, TTL is set to 1 for eBGP peers
  - If not directly connected, specify ebgp-multihop
- At this point, the session should come up

```
R2#show ip bgp summary
BGP router identifier 2.2.2.2, local AS number 1

Neighbor V AS MsgRcvd MsgSent TblVer InQ OutQ Up/Down State
3.3.3.3 4 2 10 26 0 0 0 never Active
```

- Still having trouble!
  - Connectivity issues have already been checked and corrected

- □ If an error is detected, a notification is sent and the session is closed
- R3 is configured incorrectly
  - Has "neighbor 2.2.2.2 remote-as 10"
  - Should have "neighbor 2.2.2.2 remote-as 1"
- After R3 makes this correction the session should come up

#### Peer Establishment: eBGP – Summary

■ Remember to allow TCP/179 through edge filters

```
access-list 100 permit tcp host 3.3.3.3 eq 179 host 2.2.2.2 access-list 100 permit tcp host 3.3.3.3 host 2.2.2.2 eq 179
```

- Be very careful with multihop eBGP
  - Check IP connectivity (local and remote routing tables)
  - Remember to source updates from loopback
  - Watch for filters anywhere in the path
  - TTL must be at least 2 for ebgp-multihop between directly connected neighbours
    - Use TTL value carefully

- Using passwords on iBGP and eBGP sessions
  - Link won't come up
  - Been through all the previous troubleshooting steps

```
R2#show ip bgp summary
BGP router identifier 2.2.2.2, local AS number 1

Neighbor V AS MsgRcvd MsgSent TblVer InQ OutQ Up/Down State/PfxRcd 3.3.3.3 4 2 10 26 0 0 never Active
```

```
R2#
router bgp 1
neighbor 3.3.3.3 remote-as 2
neighbor 3.3.3.3 ebgp-multihop 2
neighbor 3.3.3.3 update-source Loopback0
neighbor 3.3.3.3 password 7 05080F1C221C
```

- Configuration on R2 looks fine!
- Check the log messages enable "log-neighbor-changes"

```
%TCP-6-BADAUTH: No MD5 digest from 3.3.3.3:179 to 2.2.2:11272 %TCP-6-BADAUTH: No MD5 digest from 3.3.3.3:179 to 2.2.2:211272 %TCP-6-BADAUTH: No MD5 digest from 3.3.3.3:179 to 2.2.2:211272
```

```
R3#
router bgp 2
neighbor 2.2.2.2 remote-as 1
neighbor 2.2.2.2 ebgp-multihop 2
neighbor 2.2.2.2 update-source Loopback0
```

- □ Check configuration on R3
  - Password is missing from the eBGP configuration
- □ Fix the R3 configuration
  - Peering should now come up!
  - But it does not

Let's look at the log messages again for clues

```
R2#
%TCP-6-BADAUTH: Invalid MD5 digest from 3.3.3.3:11024 to 2.2.2:179
%TCP-6-BADAUTH: Invalid MD5 digest from 3.3.3.3:11024 to 2.2.2:179
%TCP-6-BADAUTH: Invalid MD5 digest from 3.3.3.3:11024 to 2.2.2:179
```

We are getting invalid MD5 digest messages – password mismatch!

- We must have mis-typed the password on one of the peering routers
  - Fix the password best to re-enter password on both routers
  - eBGP session now comes up

```
TCP-6-BADAUTH: Invalid MD5 digest from 3.3.3.3:11027 to 2.2.2:179 BGP-5-ADJCHANGE: neighbor 3.3.3.3 Up
```

#### Peer Establishment: Passwords – Summary

#### Common problems:

- Missing password needs to be on both ends
- Cut and paste errors don't!
- Typographical & transcription errors
- Capitalisation, extra characters, white space...

#### Common solutions:

- Check for symptoms/messages in the logs
- Re-enter passwords using keyboard, from scratch don't cut&paste

# Flapping Peer: Common Symptoms

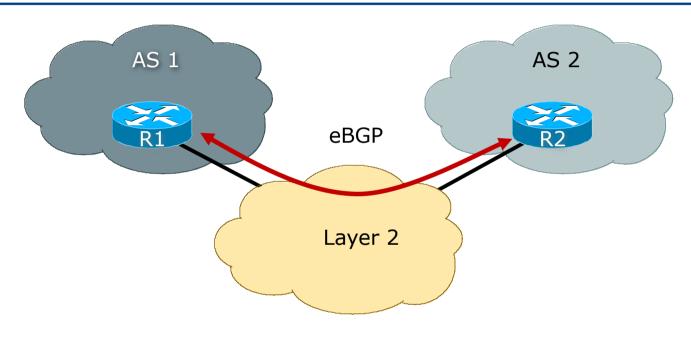

- Symptoms the eBGP session flaps
- eBGP peering establishes, then drops, re-establishes, then drops,...

#### Flapping Peer

- Ensure BGP neighbour logging is enabled
  - no logs ⇒ no clue what is going on
- R1 and R2 are peering over some 3rd party L2 network

```
R2#
%BGP-5-ADJCHANGE: neighbor 1.1.1.1 Down BGP Notification sent
%BGP-3-NOTIFICATION: sent to neighbor 1.1.1.1 4/0 (hold time expired) 0 bytes
R2#show ip bgp neighbor 1.1.1.1 | include Last reset
Last reset 00:01:02, due to BGP Notification sent, hold time expired
```

We are not receiving keepalives from the other side!

#### Flapping Peer

```
R1#show ip bgp summary
BGP router identifier 172.16.175.53, local AS number 1
BGP table version is 10167, main routing table version 10167
                                       InQ OutQ Up/Down State/PfxRcd
Neighbor V AS MsgRcvd MsgSent TblVer
2.2.2.2 4 2
                           284 (1016)
                                             97(00:02:15
                    53
R1#show ip bgp summary | begin Neighbor
Neighbor V AS MsgRcvd MsgSent TblVer
                                       InQ OutQ Up/Down State/PfxRcd
                                             98(00:03:04)
2.2.2.2 4 2
                    53
                           284 (10167
```

- Let's take a look at our peer!
- Hellos are stuck in OutQ behind update packets!
- Notice that the MsgSent counter has not moved

#### Flapping Peer

```
R1#ping 2.2.2.2
Type escape sequence to abort.
Sending 5, 100-byte ICMP Echos to 2.2.2.2, timeout is 2 seconds:
11111
Success rate is 100 percent (5/5), round-trip min/avg/max =
16/21/24 ms
R1#ping ip
Target IP address: 2.2.2.2
Repeat count [5]:
Datagram size [100]: 1500
Timeout in seconds [2]:
Extended commands [n]:
Sweep range of sizes [n]:
Type escape sequence to abort.
Sending 5, 1500-byte ICMP Echos to 2.2.2.2, timeout is 2 seconds:
Success rate is 0 percent (0/5)
```

Normal pings work but a 1500byte ping fails?

# Flapping Peer: Diagnosis and Solution

#### Diagnosis

- Keepalives get lost because they get stuck in the router's queue behind BGP update packets.
- BGP update packets are packed to the size of the MTU keepalives and BGP OPEN packets are not packed to the size of the MTU ⇒ Path MTU problems
- Use ping with different size packets to confirm the above 100byte ping succeeds, 1500byte ping fails = MTU problem somewhere

#### Solution

Pass the problem to the L2 folks – but be helpful, try and pinpoint using ping where the problem might be in the network

### Flapping Peer: Other Common Problems

- Remote router rebooting continually (typical with a 3-5 minute BGP peering cycle time)
- Remote router BGP process unstable, restarting
- Traffic Shaping & Rate Limiting parameters
- MTU incorrectly set on links, PMTU discovery disabled on router
- For non-ATM/FR links, instability in the L2 point-to-point circuits
  - Faulty MUXes, bad connectors, interoperability problems, PPP problems, satellite or radio problems, weather, etc. The list is endless your L2 folks should know how to solve them
  - For you, ping is the tool to use

## Flapping Peer: Fixed!

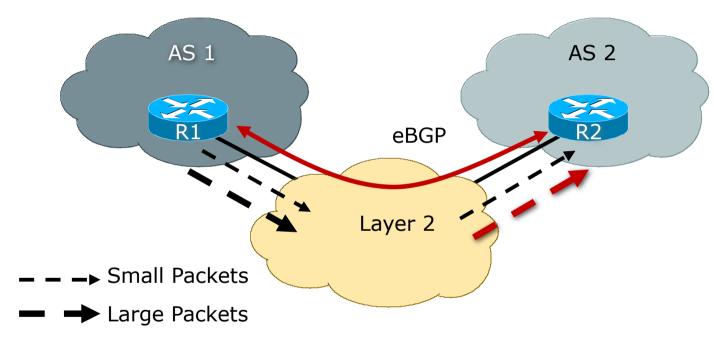

- Large packets are ok now
- BGP session is stable!

#### Local Configuration Problems

- □ Peer Establishment
- Missing Routes
- Inconsistent Route Selection
- Loops and Convergence Issues

#### Quick Review

- Once the session has been established, UPDATEs are exchanged
  - All the locally known routes
  - Only the bestpath is advertised
- Incremental UPDATE messages are exchanged afterwards

#### Quick Review

- Bestpath received from eBGP peer
  - Advertise to all peers
- Bestpath received from iBGP peer
  - Advertise only to eBGP peers
  - A full iBGP mesh must exist
    - Unless we are using Route Reflectors)

#### Missing Routes

- Route Origination
- UPDATE Exchange
- Filtering
- □ iBGP mesh problems

#### Missing Routes: Route Origination

- Common problem occurs when putting prefixes into the BGP table
- BGP table is NOT the RIB
  - (RIB = Routing Information Base a.k.a the Routing Table)
  - BGP table, as with OSPF table, ISIS table, static routes, etc, is used to feed the RIB, and hence the FIB
  - Each routing protocol has a different priority or "distance"

### Missing Routes: Route Origination

- To get a prefix into BGP, it must exist in another routing process too, typically:
  - Static route pointing to customer (for customer routes into your iBGP)
  - Static route pointing to Null (for aggregates you want to put into your eBGP)

### Route Origination: Example I

Network statement

```
R1# show run | include 200.200.0.0 network 200.200.0.0 mask 255.255.252.0
```

BGP is not originating the route???

```
R1# show ip bgp | include 200.200.0.0
R1#
```

Do we have the exact route?

```
R1# show ip route 200.200.0.0 255.255.252.0 % Network not in table
```

### Route Origination: Example I

Nail down routes you want to originate

```
ip route 200.200.0.0 255.255.252.0 Null0 254
```

Check the RIB

```
R1# show ip route 200.200.0.0 255.255.252.0 200.200.0.0/22 is subnetted, 1 subnets S 200.200.0.0 [1/0] via Null 0
```

BGP originates the route!!

### Route Origination: Example II

■ Trying to originate an aggregate route

```
aggregate-address 7.7.0.0 255.255.0.0 summary-only
```

■ The RIB has a component but BGP does not create the aggregate???

```
R1# show ip route 7.7.0.0 255.255.0.0 longer
7.0.0.0/32 is subnetted, 1 subnets
C 7.7.7.7 [1/0] is directly connected, Loopback 0
```

```
R1# show ip bgp | i 7.7.0.0
R1#
```

### Route Origination: Example II

Remember, to have a BGP aggregate you need a BGP component, not a RIB component

```
R1# show ip bgp 7.7.0.0 255.255.0.0 longer R1#
```

Once BGP has a component route we originate the aggregate

s means this component is suppressed due to the "summary-only" argument

#### Troubleshooting Tips

- BGP Network statement rules
  - Always need an exact route (RIB)
- aggregate-address looks in the BGP table, not the RIB
- Showing RIB component routes:

```
show ip route x.x.x.x y.y.y.y longer
```

Showing BGP component routes:

show ip bgp x.x.x.x y.y.y.y longer

#### Missing Routes

- Route Origination
- UPDATE Exchange
- Filtering
- □ iBGP mesh problems

### Missing Routes: Update Exchange

- Ah, Route Reflectors...
  - Such a nice solution to help scale iBGP
  - But why do people insist in breaking the rules all the time?!
- Common issues
  - Clashing router IDs
  - Clashing cluster IDs

### Missing Routes: Example I

- Two RR clusters
- R1 is a RR for R3
- R2 is a RR for R4
- R4 is advertising 7.0.0.0/8
  - R2 has the route
  - R1 and R3 do not

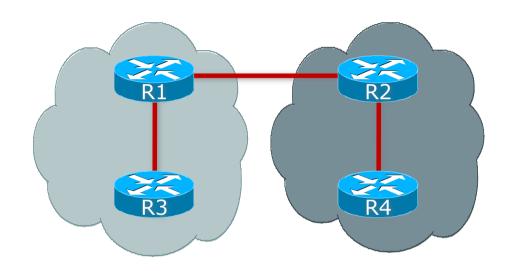

### Missing Routes: Example I

■ First, did R2 advertise the route to R1?

```
R2# show ip bgp neighbors 1.1.1.1 advertised-routes
BGP table version is 2, local router ID is 2.2.2.2

Network Next Hop Metric LocPrf Weight Path
*>i7.0.0.0 4.4.4.4 0 100 0 i
```

□ Did R1 receive it?

```
R1# show ip bgp neighbors 2.2.2.2 routes
Total number of prefixes 0
```

### Missing Routes: Example I

□ Time to debug!!

```
access-list 100 permit ip host 7.0.0.0 host 255.0.0.0 R1# debug ip bgp update 100
```

- Tell R2 to resend his UPDATES
  R2# clear ip bgp 1.1.1.1 out
- R1 shows us something interesting

```
*Mar 1 21:50:12.410: BGP(0): 2.2.2.2 rcv UPDATE w/ attr: nexthop 4.4.4.4, origin i, localpref 100, metric 0 originator 100.1.1.1, clusterlist 2.2.2.2, path , community , extended community *Mar 1 21:50:12.410: BGP(0): 2.2.2.2 rcv UPDATE about 7.0.0.0/8 -- DENIED due to: ORIGINATOR is us;
```

 Cannot accept an update with our Router-ID as the ORIGINATOR\_ID. Another means of loop detection in BGP

#### Missing Routes: Example I – Summary

- R1 is not accepting the route when R2 sends it on from its client, R4
  - R1 and R4 have the same router ID!
  - If R1 sees its own router ID in the originator attribute in any received prefix, it will reject that prefix
    - This is how a route reflector attempts to avoid routing loops
- Solution
  - Do NOT set the router ID by hand unless you have a very good reason to do so and have a very good plan for deployment
  - Router-ID is usually calculated automatically by router

#### Missing Routes: Example II

- One RR cluster
- R1 and R2 are RRs
- R3 and R4 are RRCs
- R4 is advertising 7.0.0.0/8
  - R2 has the route
  - R1 and R3 do not

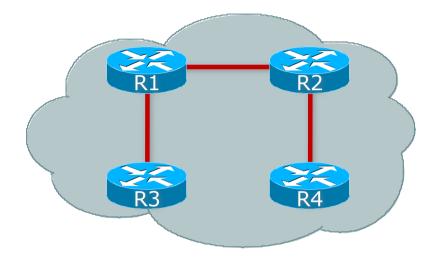

R1#show run | include cluster bgp cluster-id 10 R2#show run | include cluster bgp cluster-id 10

## Missing Routes: Example II

- Same troubleshooting steps as for the previous example!
- Did R2 advertise it to R1?

```
R2# show ip bgp neighbors 1.1.1.1 advertised-routes

BGP table version is 2, local router ID is 2.2.2.2

Origin codes: i - IGP, e - EGP, ? - incomplete

Network Next Hop Metric LocPrf Weight Path

*>i7.0.0.0 4.4.4.4 0 100 0 i
```

□ Did R1 receive it?

```
R1# show ip bgp neighbor 2.2.2.2 routes
Total number of prefixes 0
```

## Missing Routes: Example II

■ Time to debug!!

```
access-list 100 permit ip host 7.0.0.0 host 255.0.0.0 R1# debug ip bgp update 100
```

Tell R2 to resend his UPDATEs

```
R2# clear ip bgp 1.1.1.1 out
```

R1 shows us something interesting

```
Mar 3 14:28:57.208: BGP(0): 2.2.2.2 rcv UPDATE w/ attr: nexthop 4.4.4.4, origin i, localpref 100, metric 0, originator 4.4.4.4, clusterlist 0.0.0.10, path, community, extended community

Mar 3 14:28:57.208: BCP(0): 2.2.2.2 rcv UPDATE about 7.0.0.0/8 --

DENIED due to: reflected from the same cluster:
```

Remember, all RRCs must peer with all RRs in a cluster; allows R4 to send the update directly to R1

### Missing Routes: Example II – Summary

- R1 is not accepting the route when R2 sends it on
  - If R1 sees its own router ID in the cluster-ID attribute in any received prefix, it will reject that prefix
    - How a route reflector avoids redundant information

#### Reason

- Early documentation claimed that RRC redundancy should be achieved by dual route reflectors in the same cluster
- This is fine and good, but then ALL clients must peer with both RRs, otherwise examples like this will occur

#### Solution

Use overlapping Route Reflector Clusters for redundancy, stay with defaults

#### Troubleshooting Tips

■ The list of NLRI you sent a peer:

```
show ip bgp neighbor x.x.x.x advertised-routes
```

- Note: The attribute values shown are taken from the BGP table; attribute modifications by outbound route-maps will not be shown
- Display the routes sent to us by neighbour x.x.x.x after processing by our inbound filters:

```
show ip bgp neighbor x.x.x.x routes
```

Display the routes sent to us by neighbour x.x.x.x prior to processing by our inbound filters

```
show ip bgp neighbor x.x.x.x received-routes
```

Can only use if Soft-Reconfiguration is enabled

# Troubleshooting Tips "soft-reconfiguration"

Ideal for troubleshooting problems with inbound filters and attributes

```
alpha#sh ip bgp neigh 192.168.12.1 routesNetworkNext HopMetric LocPrf Weight Path*>i1.0.0.0192.168.12.10500i*>i222.222.0.0/19192.168.5.1200034i
```

```
      alpha#sh ip bgp neigh 192.168.12.1 received-routes

      Network
      Next Hop
      Metric LocPrf Weight Path

      * i1.0.0.0
      192.168.12.1
      0 100 0 i

      * i169.254.0.0
      192.168.5.1
      0 100 0 3 i

      * i222.222.0.0/19
      192.168.5.1
      100 0 3 4 i
```

#### Missing Routes

- Route Origination
- UPDATE Exchange
- Filtering
- □ iBGP mesh problems

#### Update Filtering

- □ Type of filters
  - Prefix filters
  - AS\_PATH filters
  - Community filters
  - Route-maps
- Applied incoming and/or outgoing

### Missing Routes Update Filters

Determine which filters are applied to the BGP session

```
show ip bgp neighbors x.x.x.x
show run | include neighbor x.x.x.x
```

■ Examine the route and pick out the relevant attributes

```
show ip bgp x.x.x.x
```

Compare the attributes against the filters

## Missing Routes Update Filters

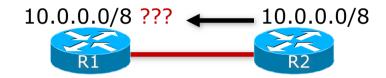

- Missing 10.0.0.0/8 in R1 (1.1.1.1)
- Not received from R2 (2.2.2.2)

```
R1#show ip bgp neigh 2.2.2.2 routes
Total number of prefixes 0
```

## Missing Routes Update Filters

- R2 originates the route
- Does not advertise it to R1

```
R2#show ip bgp neigh 1.1.1.1 advertised-routes
Network Next Hop Metric LocPrf Weight Path

R2#show ip bgp 10.0.0.0

BGP routing table entry for 10.0.0.0/8, version 1660
Paths: (1 available, best #1)
Not advertised to any peer
Local
   0.0.0.0 from 0.0.0.0 (2.2.2.2)
Origin IGP, metric 0, localpref 100, weight 32768, valid, sourced, local, best
```

- □ Time to check filters!
- ^ matches the beginning of a line
- \$ matches the end of a line
- ^\$ means match any empty AS\_PATH
- □ Filter "looks" correct

```
R2#show run | include neighbor 1.1.1.1
neighbor 1.1.1.1 remote-as 3
neighbor 1.1.1.1 filter-list 1 out

R2#sh ip as-path 1
   AS path access list 1
   permit ^$
```

```
R2#show ip bgp filter-list 1

R2#show ip bgp regexp ^$
BGP table version is 1661, local router ID is 2.2.2.2

Status codes: s suppressed, d damped, h history, * valid, > best, i - internal Origin codes: i - IGP, e - EGP, ? - incomplete

Network Next Hop Metric LocPrf Weight Path *> 10.0.0.0 0.0.0.0 0 32768 i
```

- Nothing matches the filter-list???
- Re-typing the regexp gives the expected output

Copy and paste the entire regexp line from the configuration

```
R2#show ip bgp regexp ^$

Nothing matches again! Let's use the up arrow key to see where the cursor stops

R2#show ip bgp regexp ^$

End of Line Is at the Cursor
```

- There is a trailing white space at the end
- It is considered part of the regular expression

- Force R2 to resend the update after the filter-list correction
- Then check R1 to see if it has the route

```
R2#clear ip bgp 1.1.1.1 out
R1#show ip bgp 10.0.0.0
% Network not in table
```

- R1 still does not have the route
- Time to check R1's inbound policy for R2

```
R1#show run | include neighbor 2.2.2.2
neighbor 2.2.2.2 remote-as 12
 neighbor 2.2.2.2 route-map POLICY in
R1#show route-map POLICY
route-map POLICY, permit, sequence 10
  Match clauses:
    ip address (access-lists): 100 101
    as-path (as-path filter): 1
  Set clauses:
  Policy routing matches: 0 packets, 0 bytes
R1#show access-list 100
Extended IP access list 100
   permit ip host 10.0.0.0 host 255.255.0.0
R1#show access-list 101
Extended IP access list 101
    permit ip 200.1.1.0 0.0.0.255 host 255.255.255.0
R1#show ip as-path 1
AS path access list 1
   permit ^12$
```

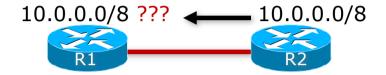

#### Confused? Let's run some debugs

```
R1#show access-list 99
Standard IP access list 99
permit 10.0.0.0

R1#debug ip bgp 2.2.2.2 update 99
BGP updates debugging is on for access list 99 for neighbor 2.2.2.2

R1#
4d00h: BGP(0): 2.2.2.2 rcvd UPDATE w/ attr: nexthop 2.2.2.2,
origin i, metric 0, path 12
4d00h: BGP(0): 2.2.2.2 rcvd 10.0.0.0/8 -- DENIED due to: route-map;
```

```
R1#sh run | include neighbor 2.2.2.2
neighbor 2.2.2.2 remote-as 12
 neighbor 2.2.2.2 route-map POLICY in
R1#sh route-map POLICY
route-map POLICY, permit, sequence 10
  Match clauses:
    ip address (access-lists): 100 101
    as-path (as-path filter): 1
  Set clauses:
  Policy routing matches: 0 packets, 0 bytes
R1#sh access-list 100
Extended IP access list 100
    permit ip host 10.0.0.0 host 255.255.0.0
R1#sh access-list 101
Extended IP access list 101
    permit ip 200.1.1.0 0.0.0.255 host 255.255.255.0
R1#sh ip as-path 1
AS path access list 1
   permit ^12$
```

■ Wrong mask! Needs to be /8 and the ACL allows a /16 only!

```
access list 100
permit ip host 10.0.0.0 host 255.255.0.0
```

Should be

```
access list 100
permit ip host 10.0.0.0 host 255.0.0.0
```

Use prefix-list instead, more difficult to make a mistake

```
ip prefix-list my_filter permit 10.0.0.0/8
```

- What about ACL 101?
  - Multiple matches on the same line are ORed
  - Multiple matches on different lines are ANDed
- ACL 101 does not matter because ACL 100 matches which satisfies the OR condition

# Update Filtering: Summary

- If you suspect a filtering problem, become familiar with the router tools to find out what BGP filters are applied
- □ Tip: don't cut and paste!
  - Many filtering errors and diagnosis problems result from cut and paste buffer problems on the client, the connection, and even the router

#### Update Filtering: Common Problems

- Typos in regular expressions
  - Extra characters, missing characters, white space, etc
  - In regular expressions every character matters, so accuracy is highly important
- Typos in prefix filters
  - Watch the router CLI, and the filter logic it may not be as obvious as you think, or as simple as the manual makes out
  - Watch netmask confusion, and 255 profusion easy to muddle 255 with 0 and 225!

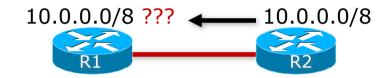

- Missing 10.0.0.0/8 in R1 (1.1.1.1)
- Not received from R2 (2.2.2.2)

```
R1#show ip bgp neigh 2.2.2.2 routes
Total number of prefixes 0
```

R2 originates the route

```
R2#show ip bgp 10.0.0.0
BGP routing table entry for 10.0.0.0/8, version 1660
Paths: (1 available, best #1)
Not advertised to any peer
Local
0.0.0.0 from 0.0.0.0 (2.2.2.2)
Origin IGP, metric 0, localpref 100, weight 32768, valid, sourced, local, best
```

- But the community is not set
  - Would be displayed in the "show ip bgp" output

□ Fix the configuration so community is set

```
R2#show run | begin bgp
router bgp 2
network 10.0.0.0 route-map set-community
...
route-map set-community permit 10
set community 2:2 1:50
```

```
R2#show ip bgp 10.0.0.0
BGP routing table entry for 10.0.0.0/8, version 1660
Paths: (1 available, best #1)
Not advertised to any peer
Local
0.0.0.0 from 0.0.0.0 (2.2.2.2)
Origin IGP, metric 0, localpref 100, weight 32768, valid, sourced, local, best
Community 2:2 1:50
```

- R2 now advertises prefix with community to R1
- But R1 still doesn't see the prefix
  - R1 insists there is nothing wrong with their configuration

```
R1#show ip bgp neighbor 2.2.2.2 routes
Total number of prefixes 0
```

- Configuration verified on R2
- No filters blocking announcement on R2
- So what's wrong?

Check R2 configuration again!

```
R2#show run | begin bgp
router bgp 2
network 10.0.0.0 route-map set-community
neighbor 1.1.1.1 remote-as 1
neighbor 1.1.1.1 prefix-list my-agg out
neighbor 1.1.1.1 prefix-list their-agg in
!
ip prefix-list my-agg permit 10.0.0.0/8
ip prefix-list their-agg permit 20.0.0.0/8
!
route-map set-community permit 10
set community 2:2 1:50
```

- Looks okay filters okay, route-map okay
- But forgotten "neighbor 1.1.1.1 send-community"
  - Cisco IOS does NOT send communities by default

- R2 now advertises prefix with community to R1
- But R1 still doesn't see the prefix
  - Nothing wrong on R2 now, so turn attention to R1

```
R1#show run | begin bgp
router bgp 1
neighbor 2.2.2.2 remote-as 2
neighbor 2.2.2.2 route-map R2-in in
neighbor 2.2.2.2 route-map R1-out out
!
ip community-list 1 permit 1:150
!
route-map R2-in permit 10
match community 1
set local-preference 150
```

- Community match on R1 expects 1:150 to be set on prefix
- But R2 is sending 1:50
  - Typo or miscommunication between operations?
- R2 is also using the route-map to filter
  - If the prefix does not have community 1:150 set, it is dropped there is no next step in the route-map
  - Watch the route-map rules in Cisco IOS they are basically:
    - if <match> then <set> and exit route-map
    - else if <match> then <set> and exit route-map
    - else if <match> then <set> etc...
  - Blank route-map line means match everything, set nothing

- □ Fix configuration on R2 to set community 1:150 on announcements to R1
- Fix configuration on R1 to also permit prefixes not matching the route-map troubleshooting is easier with prefix-filters doing the filtering

```
R1#show run | begin ^route-map
route-map R2-in permit 10
match community 1
set local-preference 150
route-map R2-in permit 20
```

```
R1#show ip bgp neigh 2.2.2.2 routes

Network Next Hop Metric LocPrf Weight Path
* 10.0.0.0 2.2.2.2 0 0 2 i

Total number of prefixes 1
```

- Watch route-maps
  - Route-map rules often catch out operators when they are used for filtering
  - Absence of an appropriate match means the prefix will be discarded
- Remember to configure all routers to send BGP communities
  - Include it in your default template for iBGP
     It should be iBGP default in a Service Provider Network
  - Remember that it is required to send communities for eBGP too

### Missing Routes: Common Community Problems

- Each router implementation has different defaults for when communities are sent
  - Some don't send communities
  - Others do for iBGP and not for eBGP
  - Others do for both iBGP and eBGP peers
- Watch how your implementation handles communities
  - There may be implicit filtering rules
- Each ISP has different community policies
  - Never assume that because communities exist that people will use them, or pay attention to the ones you send

#### Missing Routes: General Problems

- Make and then Stick to simple policy rules:
  - Most router implementations have particular rules for filtering of prefixes, AS-paths, and for manipulating BGP attributes
  - Try not to mix these rules
- Rules for manipulating attributes can also be used for filtering prefixes and ASNs
  - These can be very powerful, but can also become very confusing

#### Missing Routes

- Route Origination
- UPDATE Exchange
- Filtering
- □ iBGP mesh problems

# Missing Routes iBGP Example I

- Symptom: prefixes seen across network, but no connectivity
  - Prefixes learned from eBGP peer are passed across iBGP mesh
  - But no connectivity to those prefixes

# Missing Routes iBGP Example I

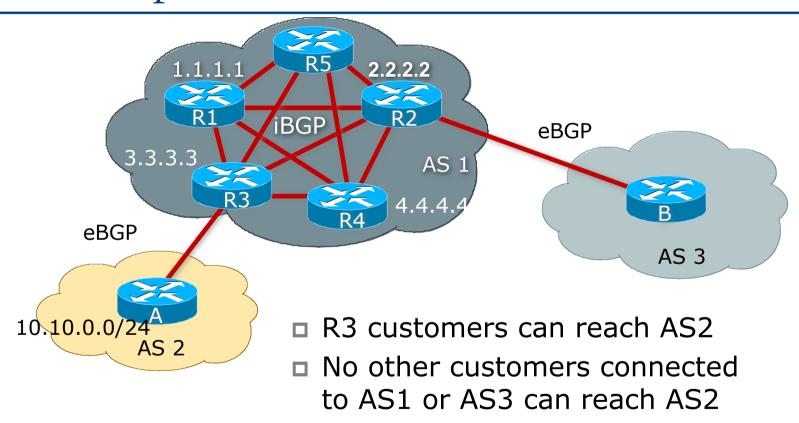

# Missing Routes iBGP Example I

Looking at R3

```
R3#show ip bgp
Status codes: * valid, > best, i - internal,
Network Next Hop Metric LocPrf Weight Path

*> 3.0.0.0 10.10.10.10 0 2 5 i

*> 4.0.0.0 10.10.10.10 0 2 5 i

*> 10.10.0.0/24 10.10.10.10 0 2 i

*> 10.20.0.0/16 10.10.10.10 0 2 i
```

Looking at R4

```
R4#show ip bgp
  Network
               Next Hop
                          Metric LocPrf Weight Path
* i3.0.0.0
              10.10.10.10
                                            0 2 5 i
                                    100
* i4.0.0.0 10.10.10.10
                                            0 2 5 i
                                    100
* i10.10.0.0/24 10.10.10.10
                                            0 2 i
                                    100
* i10.20.0.0/16 10.10.10.10
                                            0 2 i
                                    100
```

# Missing Routes: iBGP Example I

- Notice that R3 reports the prefixes learned from AS2
  - Paths are valid (\*) and best (>)
- Notice that R4 reports the prefixes learned from R3
  - Paths are valid (\*) and internal (i)
  - But no best path
  - This is the clue...

# Missing Routes: iBGP Example I

Look at the BGP table entry:

```
R4#sh ip bgp 10.10.0.0/24

BGP routing table entry for 10.10.0.0/24, version 136

Paths: (1 available, no best path)

Not advertised to any peer

2, (received & used)

10.10.10.10 (inaccessible) from 3.2.1.2 (3.3.3.3)

Origin IGP, metric 0, localpref 100, valid, internal
```

Look at the Routing Table entry

```
R4#sh ip route 10.10.0.0 255.255.255.0 % Network not in table
```

□ The next hop?

```
R4#sh ip route 10.10.10.10 % Network not in table
```

# Missing Routes: iBGP Example I – Diagnosis

- R4 does not use the 10.10.0.0/24 destination because there is no valid next-hop
- Configuration on R3 has:
  - Either no routing information on how to reach the 10.10.10.10/30 point to point link
    - By forgetting to put the link into the IGP
  - Or not excluded external next-hops from the internal network
    - By forgetting to set itself as the next-hop for all externally learned prefixes on the iBGP session with R4

## Missing Routes: iBGP Example I – Solution

- Make sure that all the BGP NEXT\_HOPs are known by the IGP
  - (whether OSPF/ISIS, static or connected routes)
  - If NEXT\_HOP is also in iBGP, ensure the iBGP distance is longer than the IGP distance
  - —or—
- Don't carry external NEXT\_HOPs in your network
  - Replace eBGP next\_hop with local router address on all the edge BGP routers
  - (Cisco IOS "next-hop-self")

# Missing Routes iBGP Example I – Solution

- R3 now includes the missing "next-hop-self" configuration
- □ Looking at R4 now:

| R4#show ip bgp  |          |               |        |       |  |  |  |  |
|-----------------|----------|---------------|--------|-------|--|--|--|--|
| Network         | Next Hop | Metric LocPrf | Weight | Path  |  |  |  |  |
| *>i3.0.0.0      | 3.3.3.3  | 100           | 0      | 2 5 i |  |  |  |  |
| *>i4.0.0.0      | 3.3.3.3  | 100           | 0      | 2 5 i |  |  |  |  |
| *>i10.10.0.0/24 | 3.3.3.3  | 100           | 0      | 2 i   |  |  |  |  |
| *>i10.20.0.0/16 | 3.3.3.3  | 100           | 0      | 2 i   |  |  |  |  |

# Missing Routes iBGP Example II

- Symptom: customer complains about patchy Internet access
  - Can access some, but not all, sites connected to backbone
  - Can access some, but not all, of the Internet

# Missing Routes iBGP Example II

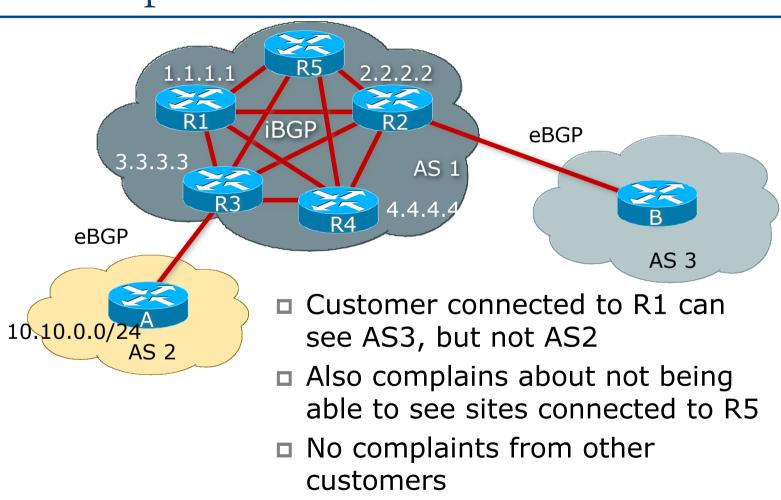

# Missing Routes iBGP Example II

- Diagnosis: This is the classic iBGP mesh problem
  - The full mesh isn't complete how do we know this?
- Customer is connected to R1
  - Can't see AS2 ⇒ R3 is somehow not passing routing information about AS2 to R1
  - Can't see R5 ⇒ R5 is somehow not passing routing information about sites connected to R5
  - But can see rest of the Internet ⇒ his prefix is being announced to some places, so not an iBGP origination problem

# Missing Routes iBGP Example II

| R3#sh ip bgp sum   begin ^Neigh |   |    |         |         |        |     |      |         |              |
|---------------------------------|---|----|---------|---------|--------|-----|------|---------|--------------|
| Neighbor                        | V | AS | MsgRcvd | MsgSent | TblVer | InQ | OutQ | Up/Down | State/PfxRcd |
| 1.1.1.1                         | 4 | 1  | 200     | 20      | 32     | 0   | 0    | 3d10h   | Active       |
| 2.2.2.2                         | 4 | 1  | 210     | 25      | 32     | 0   | 0    | 3d16h   | 15           |
| 4.4.4.4                         | 4 | 1  | 213     | 22      | 32     | 0   | 0    | 3d16h   | 12           |
| 5.5.5.5                         | 4 | 1  | 215     | 19      | 32     | 0   | 0    | 3d16h   | 0            |
| 10.10.10.10                     | 4 | 2  | 2501    | 2503    | 32     | 0   | 0    | 3d16h   | 100          |
| R3#                             |   |    |         |         |        |     |      |         |              |

- BGP summary shows that the peering with router R1 is down
  - Up/Down is 3 days 10 hours, yet active
  - Which means it was last up 3 days and 10 hours ago
  - So something has broken between R1 and R3

# Missing Routes iBGP Example II

Now check configuration on R1

```
R1#sh conf | b bgp
router bgp 1
neighbor iBGP-ipv4-peers peer-group
neighbor iBGP-ipv4-peers remote-as 1
neighbor iBGP-ipv4-peers update-source Loopback0
neighbor iBGP-ipv4-peers send-community
neighbor iBGP-ipv4-peers prefix-list ibgp-prefixes out
neighbor 2.2.2.2 peer-group iBGP-ipv4-peers
neighbor 4.4.4.4 peer-group iBGP-ipv4-peers
neighbor 5.5.5.5 peer-group iBGP-ipv4-peers
```

- Where is the peering with R3?
- Restore the missing line, and the iBGP with R3 comes back up

# Missing Routes iBGP Example II

| R3#sh ip bgp | su | m  | begin ^1 | Neigh   |        |     |      |          |              |
|--------------|----|----|----------|---------|--------|-----|------|----------|--------------|
| Neighbor     | V  | AS | MsgRcvd  | MsgSent | TblVer | InQ | OutQ | Up/Down  | State/PfxRcd |
| 1.1.1.1      | 4  | 1  | 200      | 20      | 32     | 0   | 0    | 00:00:50 | 8            |
| 2.2.2.2      | 4  | 1  | 210      | 25      | 32     | 0   | 0    | 3d16h    | 15           |
| 4.4.4.4      | 4  | 1  | 213      | 22      | 32     | 0   | 0    | 3d16h    | 12           |
| 5.5.5.5      | 4  | 1  | 215      | 19      | 32     | 0   | 0    | 3d16h    | 0            |
| 10.10.10.10  | 4  | 2  | 2501     | 2503    | 32     | 0   | 0    | 3d16h    | 100          |
| R3#          |    |    |          |         |        |     |      |          |              |

- BGP summary shows that no prefixes are being heard from R5
  - This could be due to inbound filters on R3 on the iBGP with R5
     But there were no filters in the configuration on R3
  - This must be due to outbound filters on R5 on the iBGP with R3

# Missing Routes iBGP Example II

Now check configuration on R5

```
R5#sh conf | b neighbor 3.3.3.3
neighbor 3.3.3.3 remote-as 1
neighbor 3.3.3.3 update-source loopback0
neighbor 3.3.3.3 prefix-list ebgp-filters out
neighbor 4.4.4.4 remote-as 1
neighbor 4.4.4.4 update-source loopback0
neighbor 4.4.4.4 prefix-list ibgp-filters out
!
ip prefix-list ebgp-filters permit 20.0.0.0/8
ip prefix-list ibgp-filters permit 10.0.0.0/8
```

- Error in prefix-list in R3 iBGP peering
  - ebgp-filters has been used instead of ibgp-filters
  - Typo another advantage of using peer-groups!

# Missing Routes iBGP Example II

- □ Fix the prefix-list on R5
- □ Check the iBGP again on R3
  - Peering with R1 is up
  - Peering with R5 has prefixes
- Confirm that all is okay with customer

| R3#sh ip bgp sum   begin ^Neigh |   |    |         |         |        |     |      |          |              |
|---------------------------------|---|----|---------|---------|--------|-----|------|----------|--------------|
| Neighbor                        | V | AS | MsgRcvd | MsgSent | TblVer | InQ | OutQ | Up/Down  | State/PfxRcd |
| 1.1.1.1                         | 4 | 1  | 200     | 20      | 32     | 0   | 0    | 00:01:53 | 8            |
| 2.2.2.2                         | 4 | 1  | 210     | 25      | 32     | 0   | 0    | 3d16h    | 15           |
| 4.4.4.4                         | 4 | 1  | 213     | 22      | 32     | 0   | 0    | 3d16h    | 12           |
| 5.5.5.5                         | 4 | 1  | 215     | 19      | 32     | 0   | 0    | 3d16h    | 6            |
| 10.10.10.10<br>R3#              | 4 | 2  | 2501    | 2503    | 32     | 0   | 0    | 3d16h    | 100          |

#### Troubleshooting Tips

- Watch the iBGP full mesh
  - Use peer-groups both for efficiency and to avoid making policy errors within the iBGP mesh
  - Use route reflectors to avoid accidentally missing iBGP peers, especially as the mesh grows in size
- Watch the next-hop for external paths

### Local Configuration Problems

- □ Peer Establishment
- Missing Routes
- Inconsistent Route Selection
- Loops and Convergence Issues

#### Inconsistent Route Selection

- Two common problems with route selection
  - Inconsistency
  - Appearance of an incorrect decision
- RFC1771 defined the decision algorithm
- Every vendor has tweaked the algorithm
- Route selection problems can result from oversights by RFC1771
- RFC1771 was made obsolete by RFC4271 in January 2006
  - Hopefully compliance with RFC4271 will help avoid future issues

# Inconsistent Route Selection: Example I

- RFC1771 said that MED is not always compared
- As a result, the ordering of the paths can effect the decision process
- For example, the default in Cisco IOS is to compare the prefixes in order of arrival (most recent to oldest)
  - This can result in inconsistent route selection
  - Symptom is that the best path chosen after each BGP reset is different

# Inconsistent Route Selection: Example I

- Inconsistent route selection may cause problems
  - Routing loops
  - Convergence loops—i.e. the protocol continuously sends updates in an attempt to converge
  - Changes in traffic patterns
- Difficult to catch and troubleshoot
  - In Cisco IOS, the deterministic-med configuration command is used to order paths consistently
    - Recommend enabling on all the routers in the AS
  - The bestpath is recalculated as soon as the command is entered

# Symptom I: Diagram

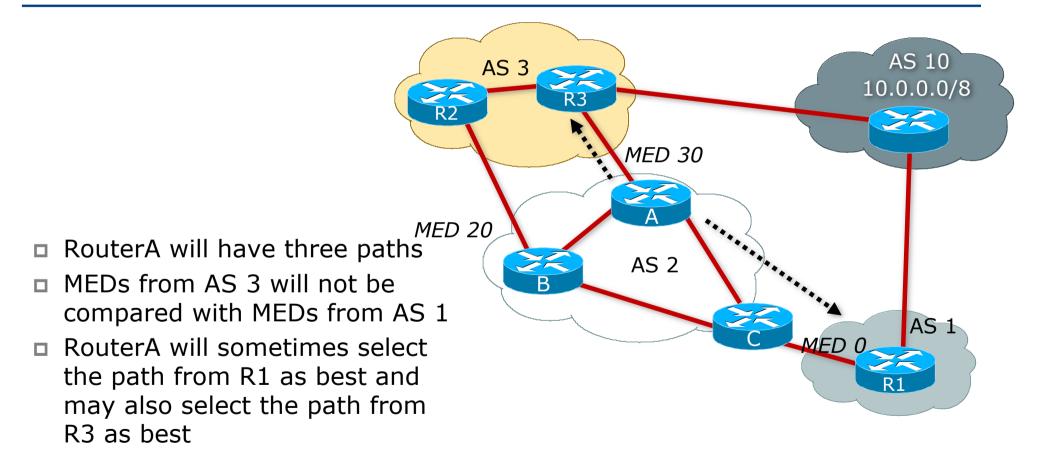

## Inconsistent Route Selection: Example I

```
RouterA#sh ip bgp 10.0.0.0

BGP routing table entry for 10.0.0.0/8, version 40

Paths: (3 available, best #3, advertised over iBGP, eBGP)

3 10
2.2.2.2 from 2.2.2.2
Origin IGP, metric 20, localpref 100, valid, internal

3 10
3.3.3.3 from 3.3.3.3
Origin IGP, metric 30, valid, external

1 10
1.1.1.1 from 1.1.1.1
Origin IGP, metric 0, localpref 100, valid, internal, best
```

#### Initial State

- Path 1 beats Path 2 Lower MED
- Path 3 beats Path 1 Lower Router-ID

## Inconsistent Route Selection: Example I

```
RouterA#sh ip bgp 10.0.0.0

BGP routing table entry for 10.0.0.0/8, version 40

Paths: (3 available, best #3, advertised over iBGP, eBGP)

1 10
1.1.1.1 from 1.1.1.1
Origin IGP, metric 0, localpref 100, valid, internal
3 10
2.2.2.2 from 2.2.2.2
Origin IGP, metric 20, localpref 100, valid, internal
3 10
3.3.3.3 from 3.3.3.3
Origin IGP, metric 30, valid, external, best
```

- 1.1.1.1 bounced so the paths are re-ordered
  - Path 1 beats Path 2 Lower Router-ID
  - Path 3 beats Path 1 External vs Internal

## Deterministic MED: Operation

- The paths are ordered by Neighbour AS
- The bestpath for each Neighbour AS group is selected
- The overall bestpath results from comparing the winners from each group
- The bestpath will be consistent because paths will be placed in a deterministic order

### Deterministic MED: Result

```
RouterA#sh ip bgp 10.0.0.0
BGP routing table entry for 10.0.0.0/8, version 40
Paths: (3 available, best #1, advertised over iBGP, eBGP)
1 10
1.1.1.1 from 1.1.1.1
Origin IGP, metric 0, localpref 100, valid, internal, best
3 10
2.2.2.2 from 2.2.2.2
Origin IGP, metric 20, localpref 100, valid, internal
3 10
3.3.3.3 from 3.3.3.3
Origin IGP, metric 30, valid, external
```

- □ Path 1 is best for AS 1
- □ Path 2 beats Path 3 for AS 3 Lower MED
- □ Path 1 beats Path 2 Lower Router-ID

# Deterministic MED: Summary

- Always use "bgp deterministic-med"
- Need to enable throughout entire network at roughly the same time
- If only enabled on a portion of the network routing loops and/or convergence problems may become more severe
- As a result, default behaviour cannot be changed so the knob must be configured by the user

# Inconsistent Route Selection: Solution – Diagram

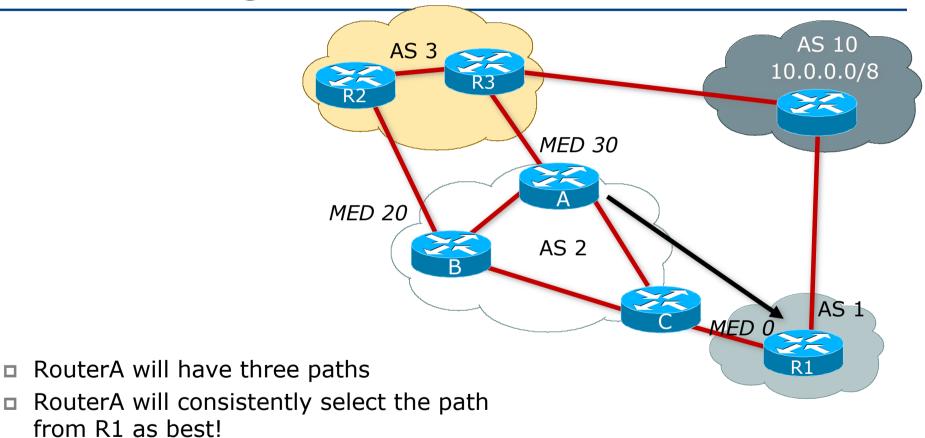

# Inconsistent Route Selection: Example II

■ The bestpath changes every time the peering is reset

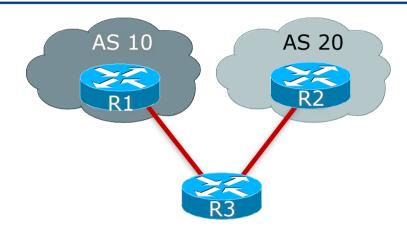

```
R3#show ip bgp 7.0.0.0
BGP routing table entry for 7.0.0.0/8, version 15
10 100
1.1.1.1 from 1.1.1.1
Origin IGP, metric 0, localpref 100, valid, external
20 100
2.2.2.2 from 2.2.2.2
Origin IGP, metric 0, localpref 100, valid, external, best
```

## Inconsistent Route Selection: Example II

```
R3#show ip bgp 7.0.0.0

BGP routing table entry for 7.0.0.0/8, version 17

Paths: (2 available, best #2)

Not advertised to any peer

20 100

2.2.2.2 from 2.2.2.2

Origin IGP, metric 0, localpref 100, valid, external

10 100

1.1.1.1 from 1.1.1.1

Origin IGP, metric 0, localpref 100, valid, external, best
```

- □ The "oldest" external is the bestpath
  - All other attributes are the same
  - Stability enhancement!!—CSCdk12061—Integrated in 12.0(1)
- "bgp bestpath compare-router-id" will disable this enhancement—CSCdr47086— Integrated in 12.0(11)S and 12.1(3)

# Inconsistent Route Selection: Example III

```
R1#sh ip bgp 11.0.0.0
BGP routing table entry for 11.0.0.0/8, version 10
100
1.1.1.1 from 1.1.1.1
Origin IGP, localpref 120, valid, internal
100
2.2.2.2 from 2.2.2.2
Origin IGP, metric 0, localpref 100, valid, external, best
```

- □ Path 1 has higher localpref but path 2 is better???
- □ This appears to be incorrect...

# Inconsistent Route Selection: Example III

- Path is from an internal peer which means the path must be synchronized by default
- Check to see if synchronization is on or off

```
R1# show run | include sync R1#
```

Sync is still enabled, check for IGP path:

```
R1# show ip route 11.0.0.0 % Network not in table
```

- CSCdr90728 "BGP: Paths are not marked as not synchronized"— Fixed in 12.1(4)
- Path 1 is not synchronized
- Router made the correct choice

#### Inconsistent Path Selection

#### Summary:

- RFC1771 wasn't prefect when it came to path selection years of operational experience have shown this
- Vendors and ISPs have worked to put in stability enhancements, now reflected in RFC4271
- But these can lead to interesting problems
- And of course some defaults linger much longer than they ought to – so never assume that an out of the box default configuration will be perfect for your network

### Local Configuration Problems

- □ Peer Establishment
- Missing Routes
- Inconsistent Route Selection
- Loops and Convergence Issues

#### Route Oscillation

- One of the most common problems
- Main symptom is that traffic exiting the network oscillates every minute between two exit points
  - This is almost always caused by the BGP NEXT\_HOP being known only by BGP
  - Common problem in ISP networks but if you have never seen it before, it can be a nightmare to debug and fix
- Other symptom is high CPU utilisation for the BGP router process

# Route Oscillation: Diagram

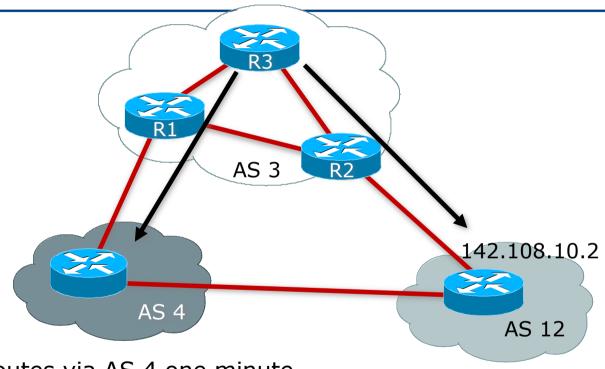

- R3 prefers routes via AS 4 one minute
- BGP scanner runs then R3 prefers routes via AS 12
- □ The entire table oscillates every 60 seconds

# Route Oscillation: Diagnosis

#### Watch for:

- Table version number incrementing rapidly
- Number of networks/paths or external/internal routes changing

- Pick a route from the RIB that has changed within the last minute
- Monitor that route to see if it changes every minute

```
R3#show ip route 156.1.0.0
Routing entry for 156.1.0.0/16
  Known via "bgp 3", distance 200, metric 0
Routing Descriptor Blocks:
  * 1.1.1.1, from 1.1.1.1, 00:00:53 ago
      Route metric is 0, traffic share count is 1
     AS Hops 2, BGP network version 474
R3#show ip bgp 156.1.0.0
BGP routing table entry for 156.1.0.0/16, version 474
Paths: (2 available, best #1)
 Advertised to non peer-group peers:
    2.2.2.2
  4 12
    1.1.1.1 from 1.1.1.1 (1.1.1.1)
      Origin IGP, localpref 100, valid, internal, best
  12
    142.108.10.2 (inaccessible) from 2.2.2.2 (2.2.2.2)
      Origin IGP, metric 0, localpref 100, valid, internal
```

- Check again after bgp\_scanner runs
- bgp\_scanner runs every 60 seconds and validates reachability to all nexthops

```
R3#sh ip route 156.1.0.0
Routing entry for 156.1.0.0/16
  Known via "bgp 3", distance 200, metric 0
    Routing Descriptor Blocks:
  * 142.108.10.2, from 2.2.2.2, 00:00:27 ago
      Route metric is 0, traffic share count is 1
      AS Hops 1, BGP network version 478
R3#sh ip bgp 156.1.0.0
BGP routing table entry for 156.1.0.0/16, version 478
Paths: (2 available, best #2)
  Advertised to non peer-group peers:
    1.1.1.1
  4 12
    1.1.1.1 from 1.1.1.1 (1.1.1.1)
      Origin IGP, localpref 100, valid, internal
  12
    142.108.10.2 from 2.2.2.2 (2.2.2.2)
      Origin IGP, metric 0, localpref 100, valid, internal, best
```

Lets take a closer look at the nexthop

```
R3#show ip route 142.108.10.2
Routing entry for 142.108.0.0/16
  Known via "bgp 3", distance 200, metric 0
Routing Descriptor Blocks:
  * 142.108.10.2, from 2.2.2.2, 00:00:50 ago
      Route metric is 0, traffic share count is 1
     AS Hops 1, BGP network version 476
R3#show ip bgp 142.108.10.2
BGP routing table entry for 142.108.0.0/16, version 476
Paths: (2 available, best #2)
 Advertised to non peer-group peers:
    1.1.1.1
  4 12
    1.1.1.1 from 1.1.1.1 (1.1.1.1)
      Origin IGP, localpref 100, valid, internal
  12
    142.108.10.2 from 2.2.2.2 (2.2.2.2)
      Origin IGP, metric 0, localpref 100, valid, internal, best
```

- BGP nexthop is known via BGP
- Illegal recursive lookup
- Scanner will notice and install the other path in the RIB

```
R3#sh debug

BGP events debugging is on

BGP updates debugging is on

IP routing debugging is on

R3#

BGP: scanning routing tables

BGP: nettable_walker 142.108.0.0/16 calling revise_route

RT: del 142.108.0.0 via 142.108.10.2, bgp metric [200/0]

BGP: revise route installing 142.108.0.0/16 -> 1.1.1.1

RT: add 142.108.0.0/16 via 1.1.1.1, bgp metric [200/0]

RT: del 156.1.0.0 via 142.108.10.2, bgp metric [200/0]

BGP: revise route installing 156.1.0.0/16 -> 1.1.1.1

RT: add 156.1.0.0/16 via 1.1.1.1, bgp metric [200/0]
```

- Route to the nexthop is now valid
- Scanner will detect this and re-install the other path
- Routes will oscillate forever

```
BGP: scanning routing tables
BGP: ip nettable_walker 142.108.0.0/16 calling revise_route
RT: del 142.108.0.0 via 1.1.1.1, bgp metric [200/0]
BGP: revise route installing 142.108.0.0/16 -> 142.108.10.2
RT: add 142.108.0.0/16 via 142.108.10.2, bgp metric [200/0]
BGP: nettable_walker 156.1.0.0/16 calling revise_route
RT: del 156.1.0.0 via 1.1.1.1, bgp metric [200/0]
BGP: revise route installing 156.1.0.0/16 -> 142.108.10.2
RT: add 156.1.0.0/16 via 142.108.10.2, bgp metric [200/0]
```

# Route Oscillation: Step by Step

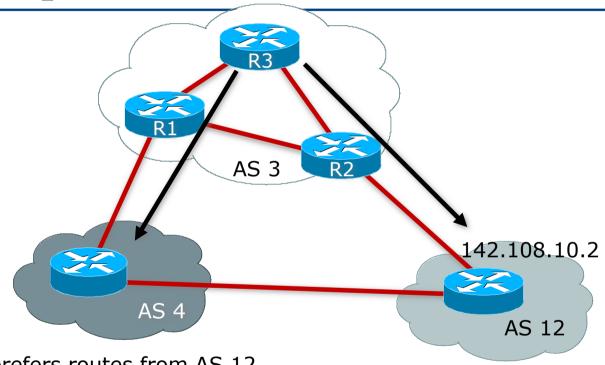

- R3 naturally prefers routes from AS 12
- R3 does not have an IGP route to 142.108.10.2 which is the next-hop for routes learned via AS 12
- **R**3 learns 142.108.0.0/16 via AS 4 so 142.108.10.2 becomes reachable

# Route Oscillation: Step by Step

- R3 then prefers the AS 12 route for 142.108.0.0/16 whose next-hop is 142.108.10.2
- This is an illegal recursive lookup
- BGP detects the problem when scanner runs and flags 142.108.10.2 as inaccessible
- Routes through AS 4 are now preferred
- □ The cycle continues forever...

# Route Oscillation: Solution

- Make sure that all the BGP NEXT\_HOPs are known by the IGP
  - (whether OSPF/ISIS, static or connected routes)
  - If NEXT\_HOP is also in iBGP, ensure the iBGP distance is longer than the IGP distance

-or-

- Don't carry external NEXT\_HOPs in your network
  - Replace eBGP next\_hop with local router address on all the edge BGP routers
  - (Cisco IOS "next-hop-self")

# Route Oscillation: Solution

R3 now has IGP route to AS12 next-hop or R2 is using next-hop-self

R3 now prefers routes via AS12 all the time

■ No more oscillation!!

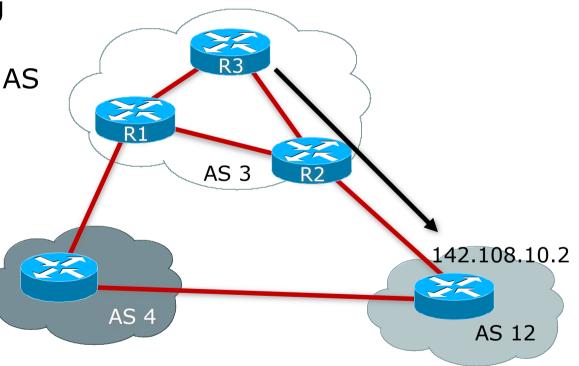

### Troubleshooting Tips

- High CPU utilisation in the BGP process is normally a sign of a convergence problem
- □ Find a prefix that changes every minute
- Troubleshoot/debug that one prefix

#### Troubleshooting Tips

- BGP routing loop?
  - First, check for IGP routing loops to the BGP NEXT\_HOPs
- BGP loops are normally caused by
  - Not following physical topology in RR environment
  - Multipath with confederations
  - Lack of a full iBGP mesh
- Get the following from each router in the loop path
  - The routing table entry
  - The BGP table entry
  - The route to the NEXT\_HOP

### Convergence Problems

■ Route reflector with 250 route reflector clients

- □ 100k routes
- BGP will not converge

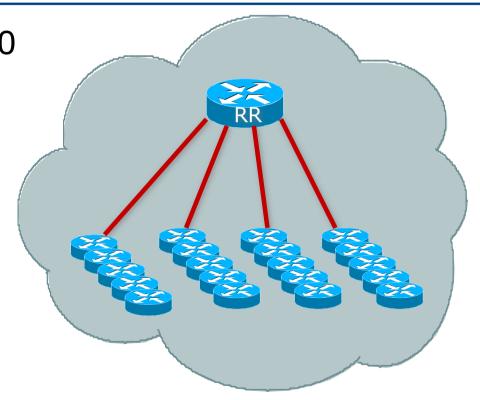

### Convergence Problems

- Have been trying to converge for 10 minutes
- □ Peers keep dropping so we never converge?

```
RR# show ip bgp summary
              AS MsgRcvd MsgSent TblVer InQ OutQ Up/Down State/PfxRcd
Neighbor
20.3.1.160 4 100
                     10
                                 9419
                                             0 00:00:12
                                                       Closing
                           5416
20.3.1.161 4 100
                           4418
                               8055
                                        0 335 00:10:34
                     11
20.3.1.162 4 100
                          4718 8759
                                        0 128 00:10:34
                     12
20.3.1.163 4 100
                           3517
                                             0 00:00:53 Connect
20.3.1.164 4 100
                                 8759
                     13
                          4789
                                        0 374 00:10:37
20.3.1.165 4 100
                           3126
                     13
                                        0 161 00:10:37
20.3.1.166 4 100
                                 9645
                                             0 00:00:13 Closing
                           5019
20.3.1.167 4 100
                           6209
                                 9218
                                        0 350 00:10:38
                                                             0
```

Check the log to find out why

```
RR#show log | i BGP

*May 3 15:27:16: %BGP-5-ADJCHANGE: neighbor 20.3.1.118 Down— BGP Notification sent

*May 3 15:27:16: %BGP-3-NOTIFICATION: sent to neighbor 20.3.1.118 4/0 (hold time expired) 0 byte

*May 3 15:28:10: %BGP-5-ADJCHANGE: neighbor 20.3.1.52 Down— BGP Notification sent

*May 3 15:28:10: %BGP-3-NOTIFICATION: sent to neighbor 20.3.1.52 4/0 (hold time expired) 0 byte
```

- We are either missing hellos or our peers are not sending them
- Check for interface input drops

```
RR# show interface gig 2/0 | include drops
Output queue 0/40, 0 drops; input queue 0/75, 72390 drops
RR#
```

- 72k drops will definitely cause a few peers to go down
- We are missing hellos because the interface input queue is very small
- □ A rush of TCP Acks from 250 peers can fill 75 spots in a hurry
- Increase the size of the queue

```
RR# show run interface gig 2/0 interface GigabitEthernet 2/0 ip address 7.7.7.156 255.255.255.0 hold-queue 2000 in
```

■ Let's start over and give BGP another chance

```
RR# clear ip bgp *
RR#
```

No more interface input drops

```
RR# show interface gig 2/0 | include input drops
Output queue 0/40, 0 drops; input queue 0/2000, 0 drops
RR#
```

Our peers are stable!!

```
RR# show log | include BGP
RR#
```

- BGP converged in 25 minutes
- Still seems like a long time
- What was TCP doing?

```
RR#show tcp stat | begin Sent:
Sent: 1666865 Total, 0 urgent packets
763 control packets (including 5 retransmitted)
1614856 data packets (818818410 bytes)
39992 data packets (13532829 bytes) retransmitted
6548 ack only packets (3245 delayed)
1 window probe packets, 2641 window update packets
```

```
RR#show ip bgp neighbor | include max data segment Datagrams (max data segment is 536 bytes):
```

- 1.6 Million packets is high
- 536 is the default MSS (max segment size) for a TCP connection
- Very small considering the amount of data we need to transfer

```
RR#show ip bgp neighbor | include max data segment
Datagrams (max data segment is 536 bytes):
Datagrams (max data segment is 536 bytes):
```

- Enable path mtu discovery
- Sets MSS to max possible value

```
RR#show run | include tcp
ip tcp path-mtu-discovery
RR#
```

■ Restart the test one more time

```
RR# clear ip bgp *
RR#
```

MSS looks a lot better

```
RR#show ip bgp neighbor | include max data segment
Datagrams (max data segment is 1460 bytes):
Datagrams (max data segment is 1460 bytes):
```

- TCP sent 1 million fewer packets
- Path MTU discovery helps reduce overhead by sending more data per packet

- BGP converged in 15 minutes!
- More respectable time for 250 peers and 100k routes

#### Summary/Tips

- Use ACLs when enabling debug commands
- Ensure that BGP logging is switched on
- Ensure that deterministic MED's are enabled
- If the entire table is having problem pick one prefix and troubleshoot it

#### Agenda

- Fundamentals
- Local Configuration Problems
- Internet Reachability Problems

#### Internet Reachability Problems

- BGP Attribute Confusion
  - To Control Traffic in → Send MEDs and AS-PATH prepends on outbound announcements
  - To Control Traffic out → Attach local-preference to inbound announcements
- Troubleshooting of multihoming and transit is often hampered because the relationship between routing information flow and traffic flow is forgotten

#### Internet Reachability Problems BGP Path Selection Process

- Each vendor has "tweaked" the path selection process
  - Know it for your router equipment saves time later
  - Especially applies with networks with more than one BGP implementation present
  - Best policy is to use supplied "knobs" to ensure consistency –
     and avoid steps in the process which can lead to inconsistency

#### Internet Reachability Problems MED Confusion

- Default MED on Cisco IOS is ZERO
  - It may not be this on your router, or your peer's router
- Best not to rely on MEDs for multihoming on multiple links to upstream
  - Their default might be 2<sup>32</sup>-1 resulting in your hoped for best path being their worst path
  - "Workaround", i.e. current good practice, is to use communities rather than MEDs

### Internet Reachability Problems Community Confusion I

- set community in a route-map does just that it
  overwrites any other community set on the prefix
  - Use additive keyword to add community to existing list
- Use Internet format for community (AS:xx) not the 32bit IETF format
  - 32-bit format is harder for humans to comprehend
  - Whereas AS:xx format is more intuitive/recognisable

### Internet Reachability Problems Community Confusion II

- Cisco IOS never sends community by default
  - Some implementations send community by default for iBGP peerings
  - Some implementations also send community by default for eBGP peerings
- Never assume that your neighbouring AS will honour your no-export community – ask first!
  - If you leak iBGP prefixes to your upstream for loadsharing purposes, this could result in your iBGP prefixes leaking to the Internet

# Internet Reachability Problems AS-PATH prepending

- 20 prepends will not lessen the priority of your path any more than 10 prepends will – check it out at a Looking Glass
  - The Internet is on average only 5 ASes deep, maximum AS prepend most ISPs have to use is around this too
  - Know you BGP path selection algorithm
- Some ISPs limit AS-path lengths
  - For example, to drop prefixes with AS-paths longer than 15 ASNs:

bgp maxas-limit 15

#### Internet Reachability Problems Private ASNs

- Private ASes should not ever appear in the Internet
- Cisco IOS remove-private-AS command does not remove every instance of a private AS
  - e.g. won't remove private AS appearing in the middle of a path surrounded by public ASNs
  - www.cisco.com/warp/public/459/32.html
- Apparent non-removal of private-ASNs may not be a bug, but a configuration error somewhere else

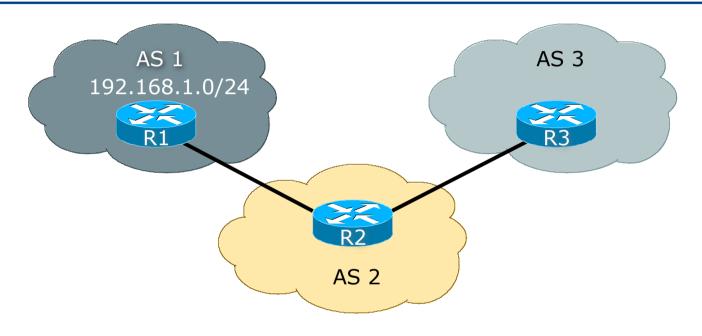

□ Symptom: AS1 announces 192.168.1.0/24 to AS2 but AS3 cannot see the network

#### Checklist:

AS1 announces, but does AS2 see it?

We are checking eBGP filters on R1 and R2. Remember that R2 access will require cooperation and assistance from your peer

Does AS2 see it over entire network?

We are checking iBGP across AS2's network (unneeded step in this case, but usually the next consideration). Quite often iBGP is misconfigured, lack of full mesh, problems with RRs, etc.

#### Checklist:

Does AS2 send it to AS3?

We are checking eBGP configuration on R2. There may be a configuration error with as-path filters, or prefix-lists, or communities such that only local prefixes get out

Does AS3 see all of AS2's originated prefixes?

We are checking eBGP configuration on R3. Maybe AS3 does not know to expect prefixes from AS1 in the peering with AS2, or maybe it has similar errors in as-path or prefix or community filters

- Troubleshooting connectivity beyond immediate peers is much harder
  - Relies on your peer to assist you they have the relationship with their BGP peers, not you
  - Quite often connectivity problems are due to the private business relationship between the two neighbouring ASNs

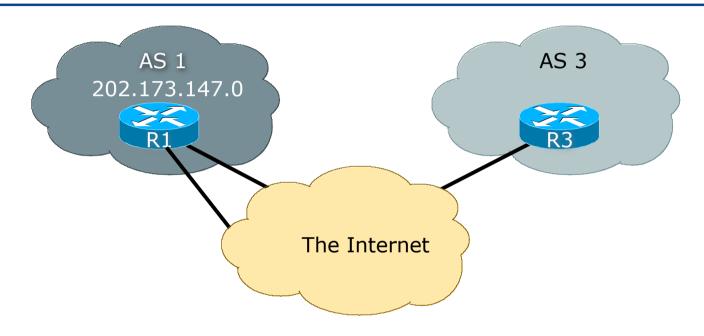

■ Symptom: AS1 announces 202.173.147.0/24 to its upstreams but AS3 cannot see the network

#### Checklist:

AS1 announces, but do its upstreams see it?

We are checking eBGP filters on R1 and upstreams. Remember that upstreams will need to be able to help you with this

Is the prefix visible anywhere on the Internet?

We are checking if the upstreams are announcing the network to anywhere on the Internet. See next slides on how to do this.

- Help is at hand the Looking Glass
- Many networks around the globe run Looking Glasses
  - These let you see the BGP table and often run simple ping or traceroutes from their sites
  - www.traceroute.org and www.bgp4.as/looking-glasses
- Some ISPs, especially those with large and diverse networks, run their own internal Looking Glass to aid internal troubleshooting
- Next slides have some examples of a typical looking glass in action

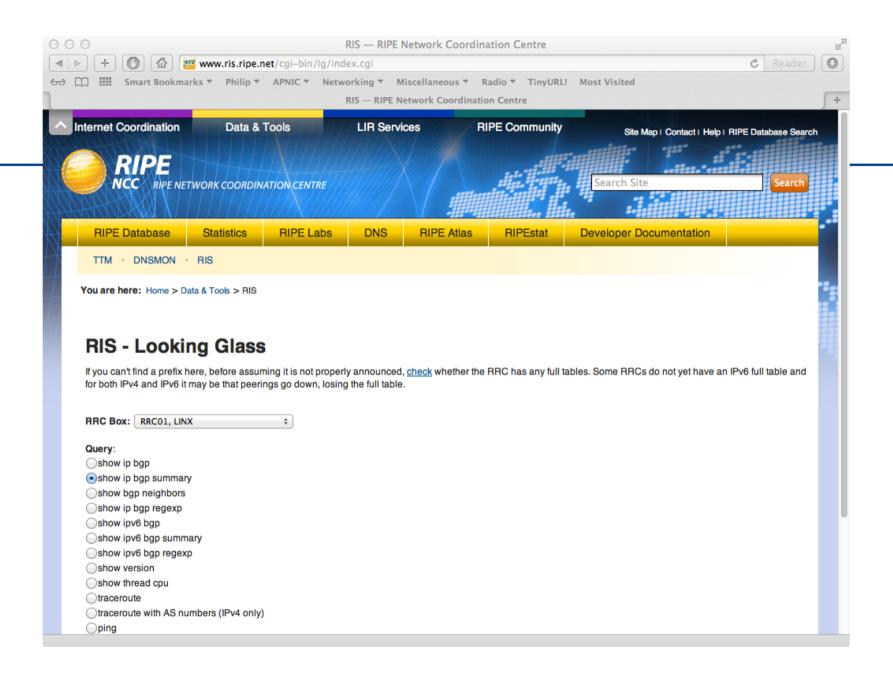

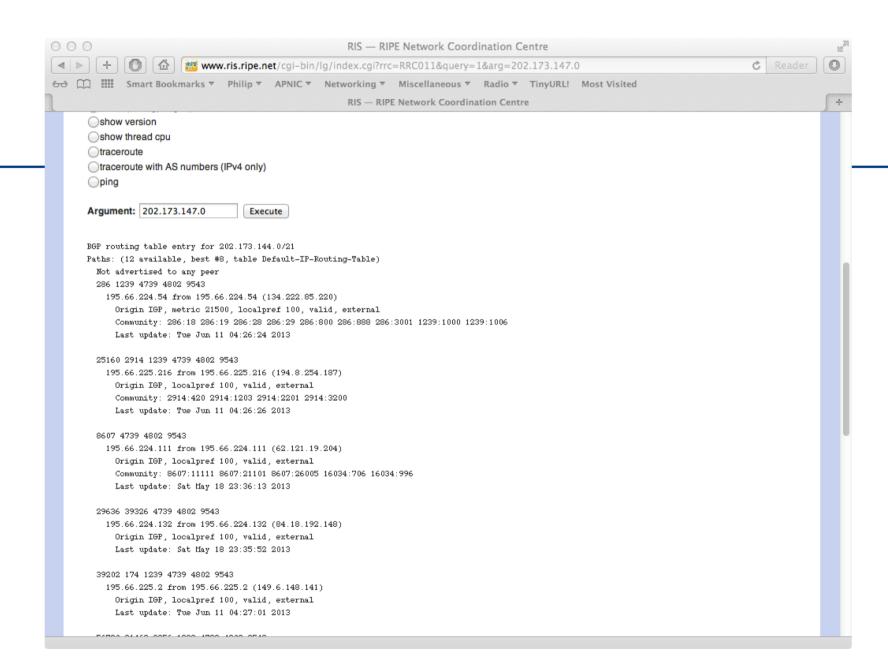

- □ Hmmm....
- Looking Glass can see 202.173.144.0/21
  - This includes 202.173.147.0/24
  - So the problem must be with AS3, or AS3's upstream
- A traceroute confirms the connectivity

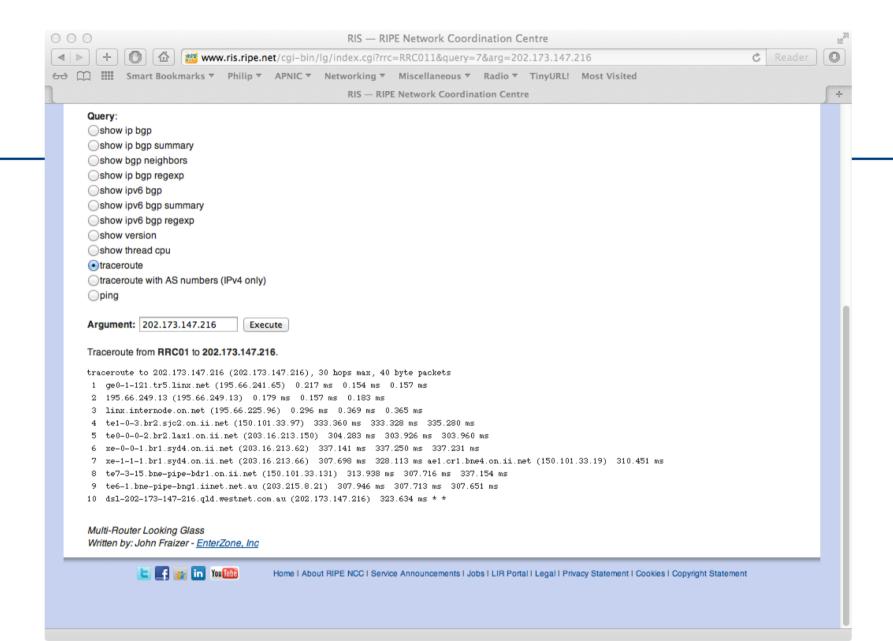

- Help is at hand RouteViews
- The main RouteViews router has BGP feeds from around 60 peers
  - www.routeviews.org explains the project
  - Gives access to a real router, and allows any provider to find out how their prefixes are seen in various parts of the Internet
  - Complements the Looking Glass facilities
- Anyway, back to our problem...

#### Checklist:

Does AS3's upstream send it to AS3?

We are checking eBGP configuration on AS3's upstream. There may be a configuration error with as-path filters, or prefix-lists, or communities such that only local prefixes get out. This needs AS3's assistance

Does AS3 see any of AS1's originated prefixes?

We are checking eBGP configuration on R3. Maybe AS3 does not know to expect the prefix from AS1 in the peering with its upstream, or maybe it has some errors in as-path or prefix or community filters

- Troubleshooting across the Internet is harder
  - But tools are available
- Looking Glasses, offering traceroute, ping and BGP status are available all over the globe
  - Most connectivity problems seem to be found at the edge of the network, rarely in the transit core
  - Problems with the transit core are usually intermittent and short term in nature

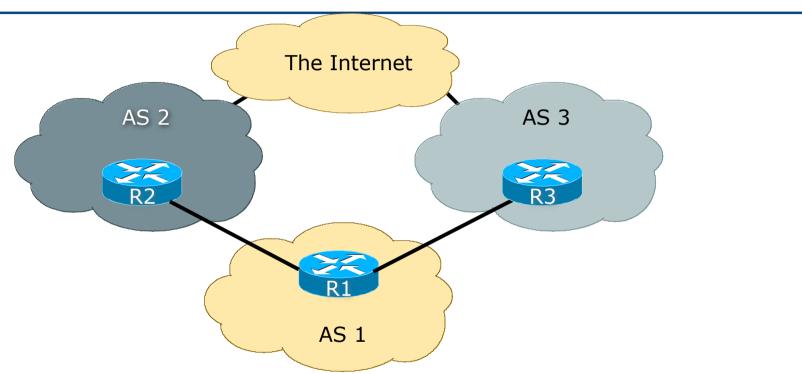

Symptom: AS1 is trying to loadshare between its upstreams, but has trouble getting traffic through the AS2 link

- Checklist:
  - What does "trouble" mean?
- Is outbound traffic loadsharing okay?
  - Can usually fix this with selectively rejecting prefixes, and using local preference
  - Generally easy to fix, local problem, simple application of policy
- Is inbound traffic loadsharing okay?
  - Bigger problem if not...
  - Need to do some troubleshooting if configuration with communities, AS-PATH prepends, MEDs and selective leaking of subprefixes don't seem to help

#### Checklist:

AS1 announces, but does AS2 see it?

We are checking eBGP filters on R1 and R2. Remember that R2 access will require cooperation and assistance from your peer

Does AS2 see it over entire network?

We are checking iBGP across AS2's network. Quite often iBGP is misconfigured, lack of full mesh, problems with RRs, etc.

#### Checklist:

Does AS2 send it to its upstream?

We are checking eBGP configuration on R2. There may be a configuration error with as-path filters, or prefix-lists, or communities such that only local prefixes get out

Does the Internet see all of AS2's originated prefixes?

We are checking eBGP configuration on other Internet routers. This means using looking glasses. And trying to find one as close to AS2 as possible.

- Checklist:
  - Repeat all of the above for AS3
- Stopping here and resorting to a huge prepend towards AS3 won't solve the problem
- There are many common problems listed on next slide
  - And tools to help decipher the problem

- No inbound traffic from AS2
  - AS2 is not seeing AS1's prefix, or is blocking it in inbound filters
- A trickle of inbound traffic
  - Switch on NetFlow (if the router has it) and check the origin of the traffic
  - If it is just from AS2's network blocks, then is AS2 announcing the prefix to its upstreams?
  - If they claim they are, ask them to ask their upstream for a BGP RIB dump showing the relevant prefixes – or use a Looking Glass to check

- A light flow of traffic from AS2, but 50% less than from AS3
  - Looking Glass comes to the rescue
    - LG will let you see what AS2, or AS2's upstreams are announcing
    - AS1 may choose this as primary path, but AS2 relationship with their upstream may decide otherwise
  - NetFlow comes to the rescue
    - Allows AS1 to see what the origins are, and with the LG, helps AS1 to find where the prefix filtering culprit might be

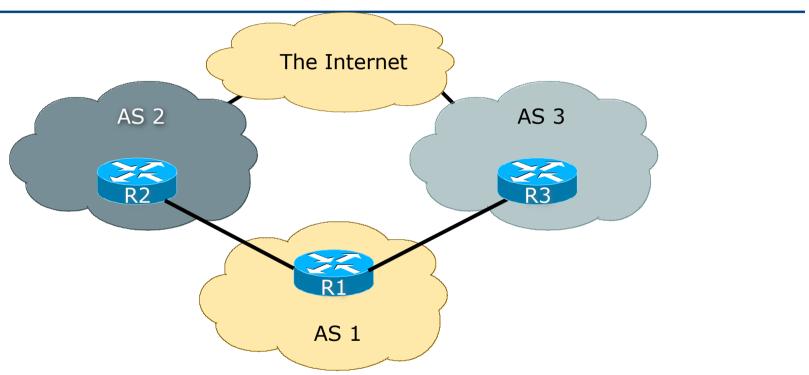

■ Symptom: AS1 is loadsharing between its upstreams, but the traffic load swings randomly between AS2 and AS3

#### Checklist:

Assume AS1 has done everything in this tutorial so far

All the configurations look fine, the Looking Glass outputs look fine, life is wonderful... Apart from those annoying traffic swings every hour or so

L2 problem? Route Flap Damping?

Since BGP is configured fine, and the net has been stable for so long, can only be an L2 problem, or Route Flap Damping side-effect

- L2 upstream somewhere has poor connectivity between themselves and the rest of the Internet
  - Only real solution is to impress upon upstream that this isn't good enough, and get them to fix it
  - Or change upstreams

- Route Flap Damping
  - RIPE-378 describes impact of route flap damping on Internet
    - www.ripe.net/ripe/docs/ripe-378
    - Strongly discouraged in its current form RIPE 378 is obsolete!
  - RIPE-580 & RFC7196 suggest improvements
    - www.ripe.net/ripe/docs/ripe-580
    - www.rfc-editor.org/rfc/rfc7196.txt
  - Many ISPs still implement route flap damping
  - Many ISPs simply use the vendor defaults
    - Vendor defaults are too severe
- Again Looking Glasses come to the operator's assistance

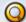

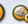

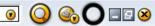

#### Query Results:

```
sl-bb20-sj>sh ip bgp flap
% NOTE: This command will be deprecated soon. Please use 'show ip bgp dampening [dampened-paths|flap-statistics]'
BGP table version is 87689246, local router ID is 144.228.241.64
Status codes: s suppressed, d damped, h history, * valid, > best, i - internal,
              r RIB-failure, S Stale
Origin codes: i - IGP, e - EGP, ? - incomplete
```

| Network           | From        | Flaps | Duration Reuse | Path                              |
|-------------------|-------------|-------|----------------|-----------------------------------|
| h 12.44.243.0/24  | 144.232.9.2 | 1     | 00:13:12       | 701 26144                         |
| h 12.104.113.0/24 | 144.232.9.2 | 1     | 00:45:12       | 701 27358 27358 27358 27358 27358 |
| h 12.104.114.0/24 | 144.232.9.2 | 1     | 00:45:12       | 701 27358 27358 27358 27358       |
| h 12.108.254.0/24 | 144.232.9.2 | 1     | 00:26:32       | 701 6389 6197 26829               |
| h 15.130.192.0/20 | 144.232.9.2 | 1     | 00:52:38       | 701 1273 1889                     |
| h 15.195.176.0/20 | 144.232.9.2 | 1     | 00:52:28       | 701 1273 1889                     |
| h 15.197.192.0/18 | 144.232.9.2 | 1     | 00:52:28       | 701 1273 1889                     |
| h 15.198.0.0/17   | 144.232.9.2 | 1     | 00:52:38       | 701 1273 1889                     |
| h 15.203.128.0/18 | 144.232.9.2 | 1     | 00:52:38       | 701 1273 1889                     |
| h 15.204.96.0/19  | 144.232.9.2 | 1     | 00:52:28       | 701 1273 1889                     |
| h 15.204.128.0/17 | 144.232.9.2 | 1     | 00:52:28       | 701 1273 1889                     |
| h 16.0.0.0/12     | 144.232.9.2 | 1     | 00:52:28       | 701 1273 1889 1889                |
| h 16.6.0.0/15     | 144.232.9.2 | 1     | 00:52:38       | 701 1273 1889                     |
| h 16.8.0.0/15     | 144.232.9.2 | 1     | 00:52:38       | 701 1273 1889                     |
| h 16.14.0.0/15    | 144.232.9.2 | 1     | 00:52:38       | 701 1273 1889                     |
| * 59.81.0.0/18    | 144.232.9.2 | 20    | 05:01:05       | 701 9800 17773                    |
| * 59.81.64.0/18   | 144.232.9.2 | 20    | 05:01:05       | 701 9800 17773                    |
| * 59.81.128.0/18  | 144.232.9.2 | 20    | 05:01:05       | 701 9800 17773                    |
| * 59.81.192.0/18  | 144.232.9.2 | 20    | 05:01:05       | 701 9800 17773                    |
| * 59.82.0.0/18    | 144.232.9.2 | 20    | 05:01:05       | 701 9800 17773                    |
| * 59.82.64.0/18   | 144.232.9.2 | 20    | 05:01:05       | 701 9800 17773                    |
| * 59.82.128.0/18  | 144.232.9.2 | 20    | 05:01:05       | 701 9800 17773                    |
| * 59.82.192.0/18  | 144.232.9.2 | 20    | 05:01:05       | 701 9800 17773                    |
| * 59.83.0.0/18    | 144.232.9.2 | 20    | 05:01:05       | 701 9800 17773                    |
| * 59.83.64.0/18   | 144.232.9.2 | 20    | 05:01:05       | 701 9800 17773                    |
| * 59.83.128.0/18  | 144.232.9.2 | 20    | 05:01:05       | 701 9800 17773                    |
| * 59.83.192.0/18  | 144.232.9.2 | 20    | 05:01:05       | 701 9800 17773                    |
| *> 61.1.176.0/20  | 144.232.9.2 | 1     | 00:33:24       | 701 22351 4755 9829               |
| *> 61.1.192.0/19  | 144.232.9.2 | 1     | 00:33:24       | 701 22351 4755 9829               |
| *> 61.2.208.0/20  | 144.232.9.2 | 1     | 00:33:24       | 701 22351 4755 9829               |
| *> 61.3.224.0/20  | 144.232.9.2 | 1     | 00:33:24       | 701 22351 4755 9829               |
| * 62.24.32.0/22   | 144.232.9.2 | 2     | 00:33:45       | 701 22351                         |
| · ·               |             | _     |                |                                   |

701 22351

00:33:45

- Several Looking Glasses allow the operators to check the flap or damped status of their announcements
  - Many oscillating connectivity issues are usually caused by L2 problems
  - Route flap damping will cause connectivity to persist via alternative paths even though primary paths have been restored
  - Quite often, the exponential back off of the flap damping timer will give rise to bizarre routing
    - Common symptom is that bizarre routing will often clear away by itself

#### Troubleshooting Summary

- Most troubleshooting is about:
- Experience
  - Recognising the common problems
- Not panicking
- Logical approach
  - Check configuration first
  - Check locally first before blaming the peer
  - Troubleshoot layer 1, then layer 2, then layer 3, etc

#### Troubleshooting Summary

- Most troubleshooting is about:
- Using the available tools
  - The debugging tools on the router hardware
  - Internet Looking Glasses
  - Colleagues and their knowledge
  - Public mailing lists where appropriate

#### Closing Comments

- Tutorial has covered the most common troubleshooting techniques used by ISPs today
- Once these have been mastered, more complex or arcane problems are easier to solve
- Feedback and input for future improvements is encouraged and very welcome

#### Troubleshooting BGP

**ISP Workshops**